## How to receive grade notifications from PlusPortals

Parents can opt in receive email notifications from PlusPortals for a summary of scores in classes or individual assignment scores! To adjust your preferences follow the steps below.

**Step 1:** Log into your PlusPortal account

**Step 2:** Click the small arrow next to the parents name

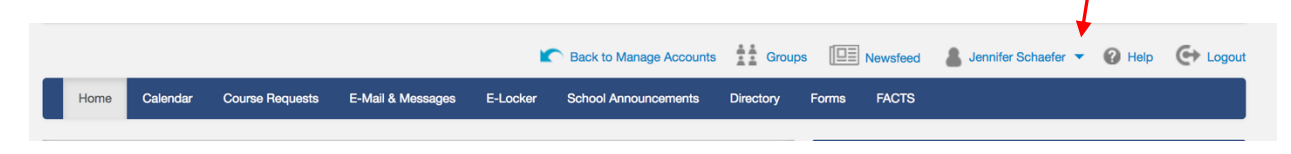

**Step 3:** Select Email Notifications from the drop down menu

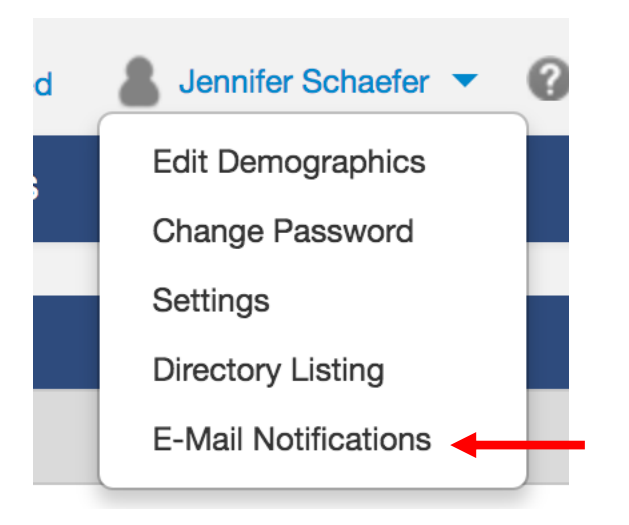

**Step 4:** Select "Yes" for Receive Automatic E-Mail notifications.

**Step 5:** Select how often you want to receive notifications & what information you want to receive. You may select multiple choices.

**Step 6:** Enter the email addresses you want notifications to go to.

**Step 7:** Click Save Email notification settings

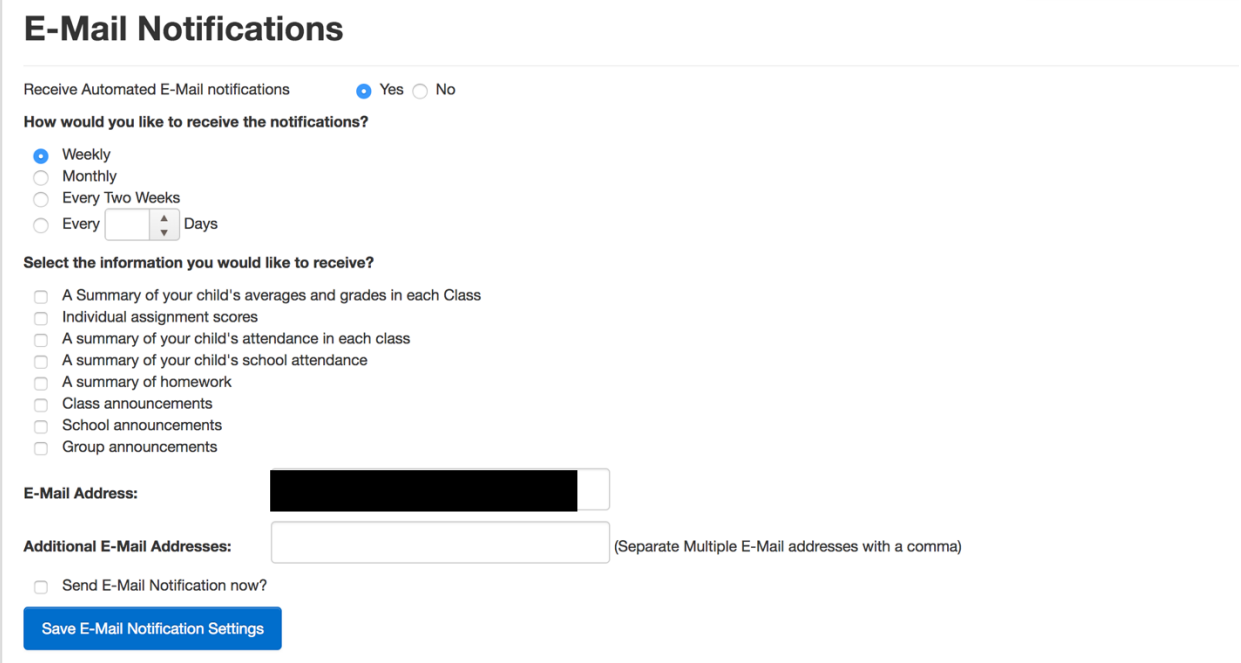